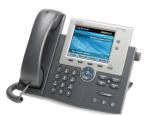

# **CISCO PHONE INSTRUCTIONS**

## Faculty and Staff Quick Reference

## **GENERAL INFORMATION**

#### **Outbound Calls:**

Campus Calls: ..... dial the 5-digit extension number

Local Calls: ...... 9 + 7-digit number

Long Distance Calls: ... 9 + 1 + area code + phone number 800 or 8XX Numbers: .. 9 + 1 + 800 (or 8XX) + XXX-XXXX 900 or 976 Numbers: ... not permitted from campus International Calls: ..... 9 + 011 + country code + city code +

local number

#### **Inbound Calls:**

**Campus Extensions:** All campus extensions can be direct dialed from off campus by adding "31" as the prefix. Ex: 31x-xxxx (where x-xxxx) is your five-digit extension.

Collect Calls/3<sup>rd</sup> Party Billing: Accepting charges for these types of incoming calls is not permitted.

#### **Directory Assistance:**

Please use online resources (<a href="http://yellowpages.concordia.edu">http://yellowpages.concordia.edu</a>) to avoid directory assistance charges.

Concordia's Directory is available by pressing then choose "Corporate Directory." Once in this directory you can search by simply typing part of the person's name on the keypad.

#### Voice Mail:

#### From your phone:

- 1.) Press Messages:
- 2.) Enter security code and press # (pound). The default code is 0000 (four zeros).

\*Note: If this is your first time to access voicemail, the voicemail lady will walk you through mailbox setup.

#### From another phone:

- 1.) Dial the voicemail access number:
  - a. On campus: #33001
  - b. Off campus: 313-3001
- 2.) Press \*.
- 3.) Enter extension and press #.
- 4.) Enter security code press #.

## **Emergency Phone Numbers:**

| Dial 311       |
|----------------|
| Dial 313-3311  |
| Dial 911       |
| Dial 9-311?    |
| Dial 911       |
| Dial 911       |
| (800) 764-7661 |
| 345-1111       |
| 424-2000       |
| 873-3100       |
| (800) 448-4663 |
| 349-4545       |
|                |

For information on how to handle specific campus emergencies, please refer to the Campus Emergency Procedures document.

## Maintenance and Repairs:

## **CISCO PHONE FEATURES**

## **Adjusting Ring Type, Volume, and Display Contrast:**

- 1.) Press the SETTINGS button.
- 2.) Use the up and down arrows to scroll through the menu.
- 3.) When option desired is displayed, press the ENTER button (in the middle of the directional pad).
- 4.) Use up and down arrows to change selection.
- 5.) When selection is made, press ENTER button.

### Adjusting Handset and Speaker Phone Volume:

During an active call, use the to adjust handset o speaker phone volume.

### **Call Waiting:**

To switch from an active call to an incoming call, press the "Answer" soft key. To switch back, use the arrow pad to select the first call and press "Resume."

#### Transferring Calls:

- 1.) Press the TRANSFER soft key.
- 2.) Dial the extension where the call should be transferred.
- 3.) Press the TRANSFER soft key again.

## **Transferring Calls to Voicemail:**

- 1.) When the phone is ringing press iDivert to send the caller to your voicemail.
- 2.) If you are on the phone and need to send a another call to voicemail, press the Transfer soft key and dial # and the 5-digit extension, then press Transfer again.

## **Call Forwarding:**

## To forward all incoming calls to another extension on campus:

- 1.) Press the CFWDALL button.
- 2.) Dial the extension where calls should be forwarded.

#### To forward all incoming calls to any other local phone number:

- 1.) Press the CFWDALL button.
- 2.) Dial 9 + 512 + phone number (Ex: 9-512-555-1234)

\*Note: you need to add the 512 area code, even though the call is local.

To cancel call forwarding (either type): Press the CFWDALL key.

## **Conference Calling:**

- 1.) Call the first conference party.
- 2.) Once connected, press MORE then press CONFRN. You will hear a dial tone.
- 3.) Call the second conference party.
- Once connected to the second party, press the CONFRN button a second time.
- 5.) All three parties (you and two others) should now be connected.
- 6.) Repeat steps 2 to 4 to connect additional parties.